### **VERA Training: Input Description**

VERA Training – Core Simulator February 13, 2019 VERA Users Group Meeting Oak Ridge National Laboratory

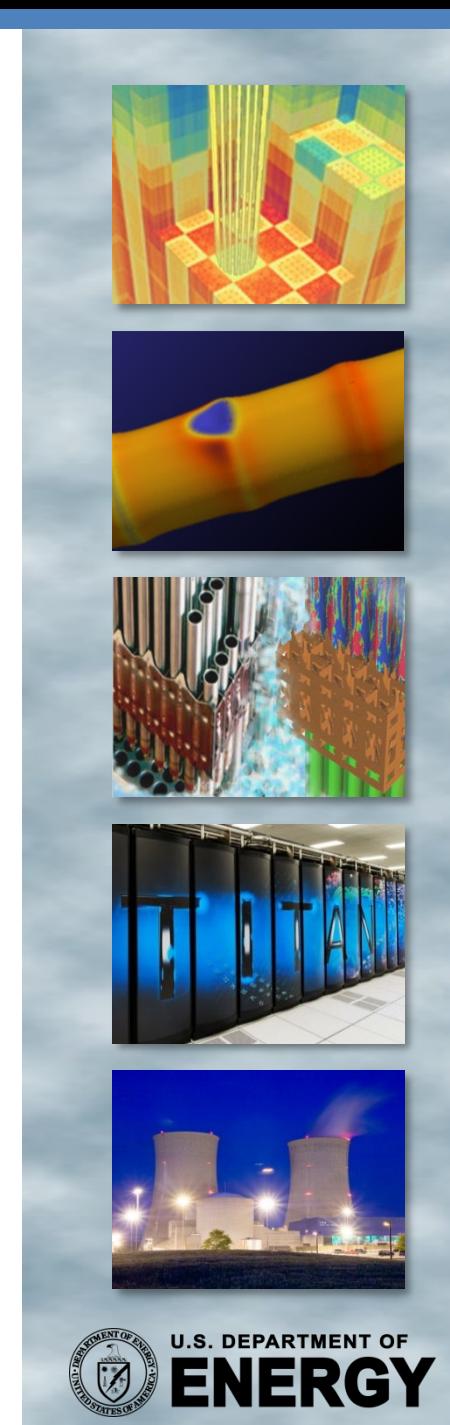

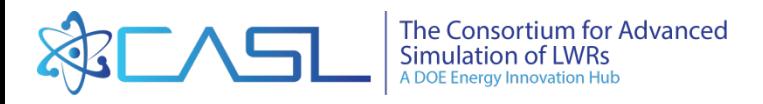

### **Training Objectives**

- Give short overview of PWR core components
- Show how the reactor components are connected to the input
- We will not cover every input card, just the important concepts

Hands-on training will be given in later sections

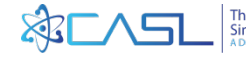

### **Agenda**

- Introductions
- Short PWR Overview
	- Go over quickly for experienced users
- Detailed Review of Input
	- Geometry Concepts
	- Assemblies
	- Inserts
	- Control Rods
	- Statepoints
	- Code Options

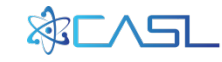

### **PWR Core Components**

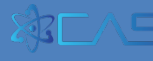

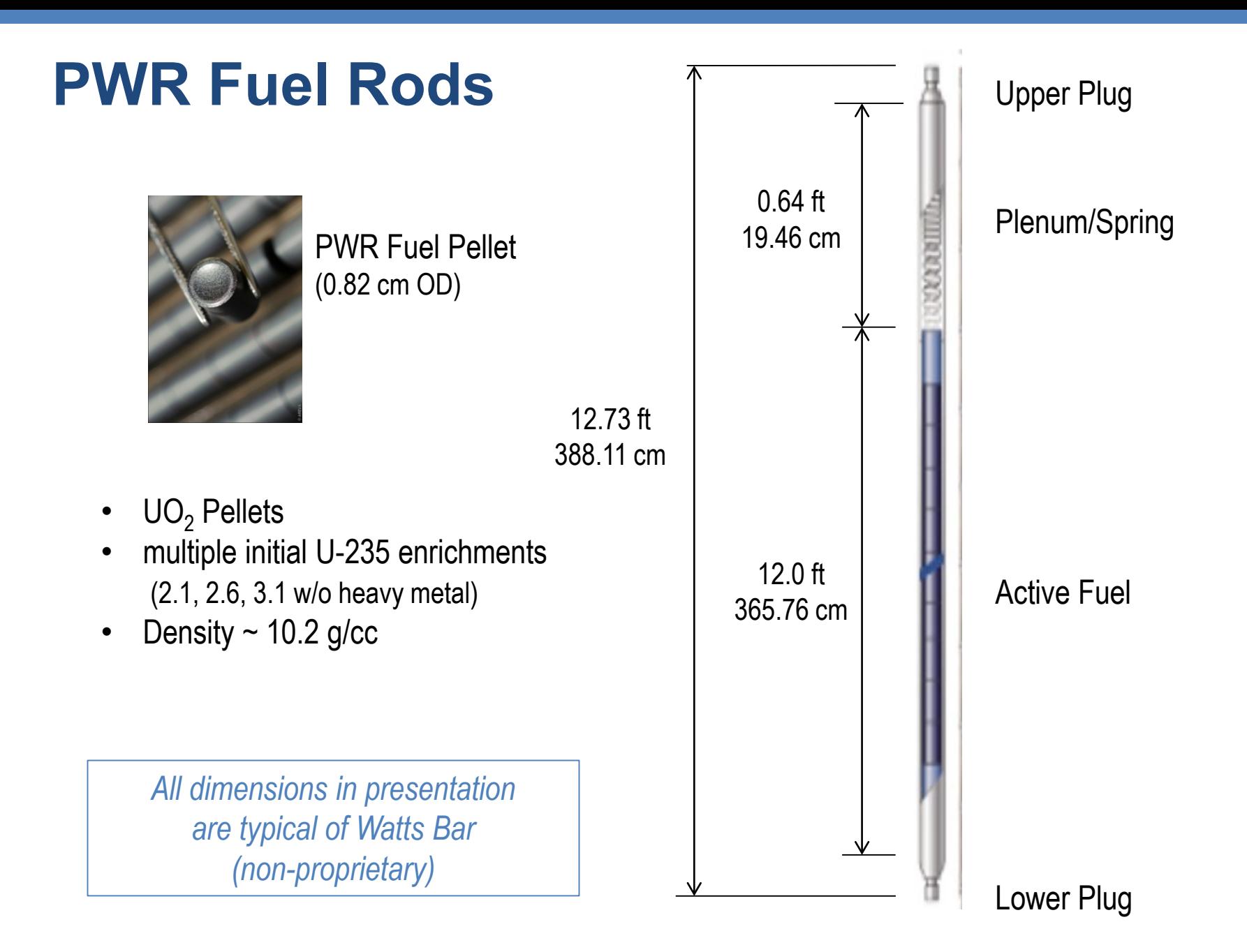

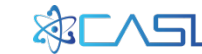

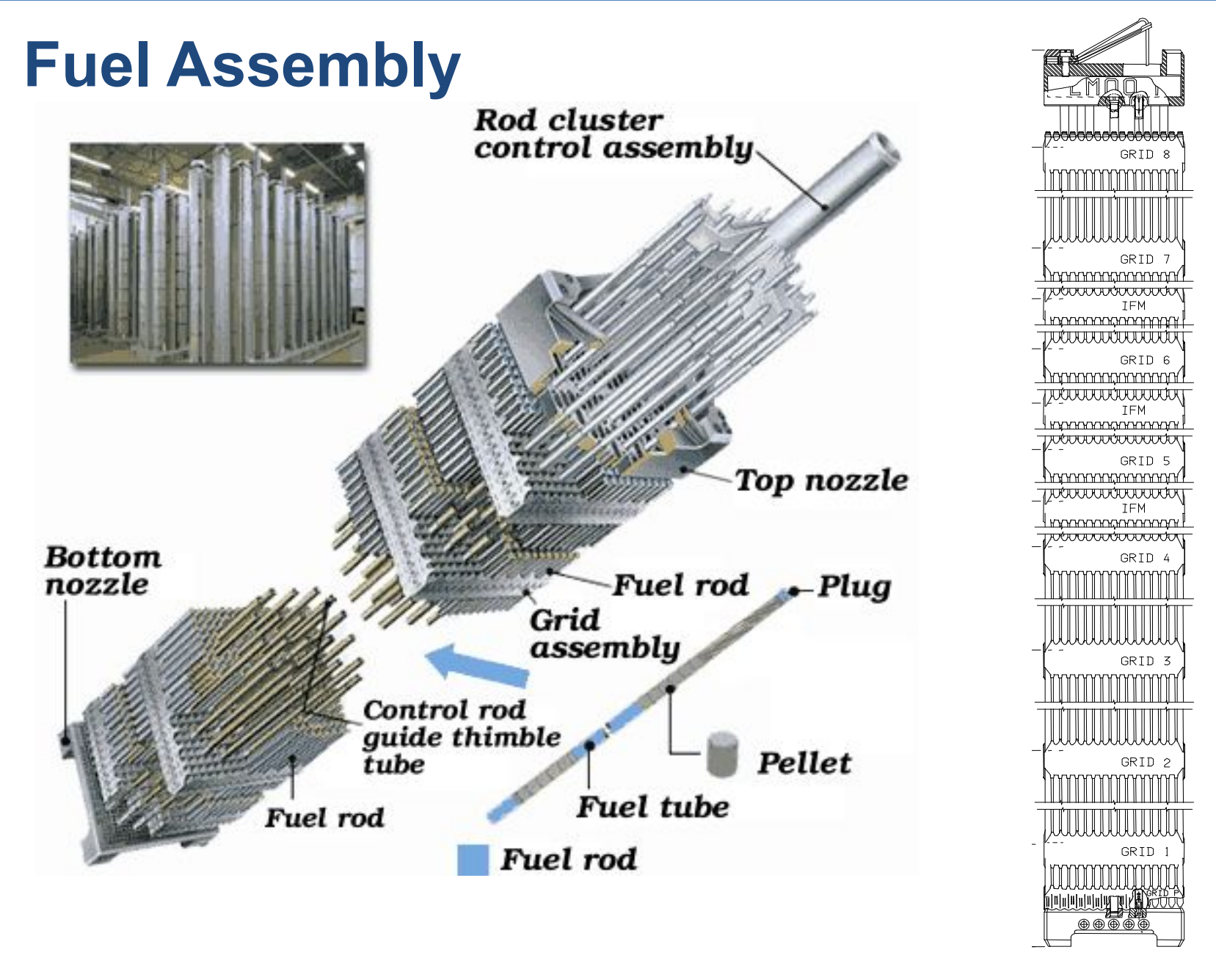

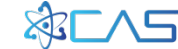

### **Fuel Assembly**

### Some idea of relative size!

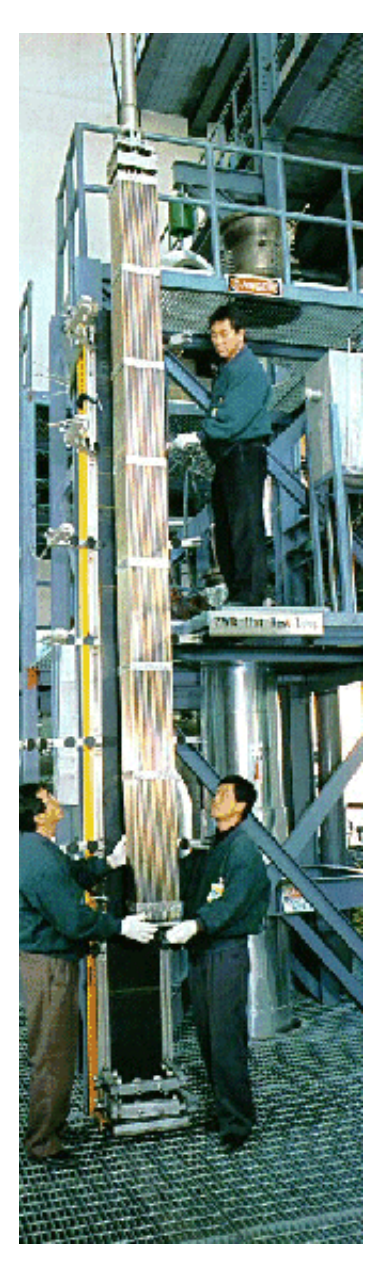

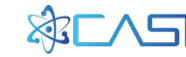

### **Spacer Grids**

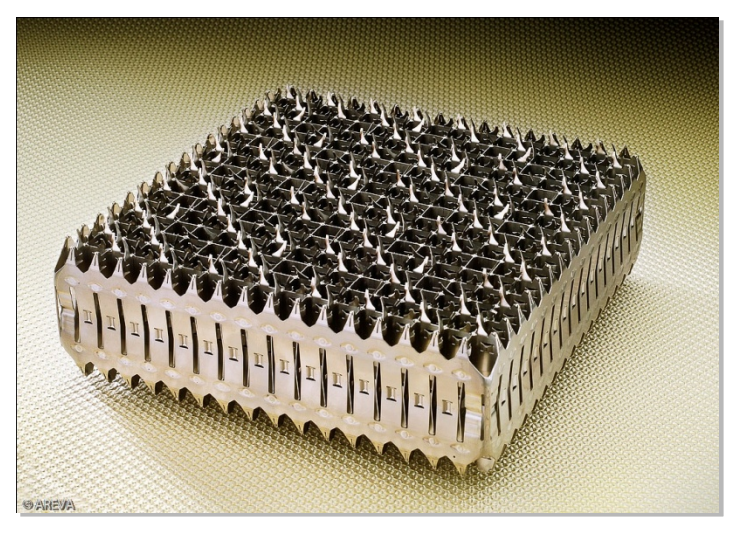

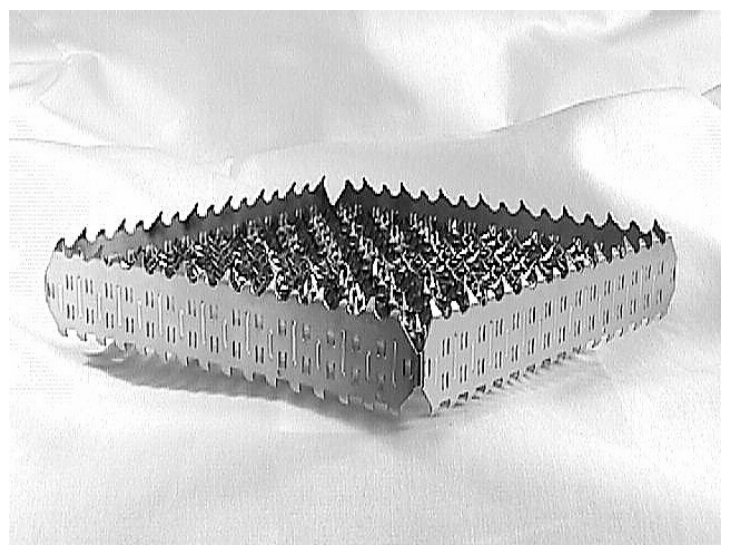

8 (or more) grids per assembly

Grid Materials:

- Inconel (top and bottom)
- Zirconium (middle)
- Combination for structure + springs

Axial Height 3.8 cm Mass 875-1014 g

Notes on modeling grids:

- Neutron transport usually models as a smeared volume
- Subchannel T/H usually models with loss coefficients and mixing factors
- CFD can model explicitly using CAD drawings (or porous material?)

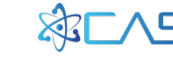

### **Top and Bottom Nozzle**

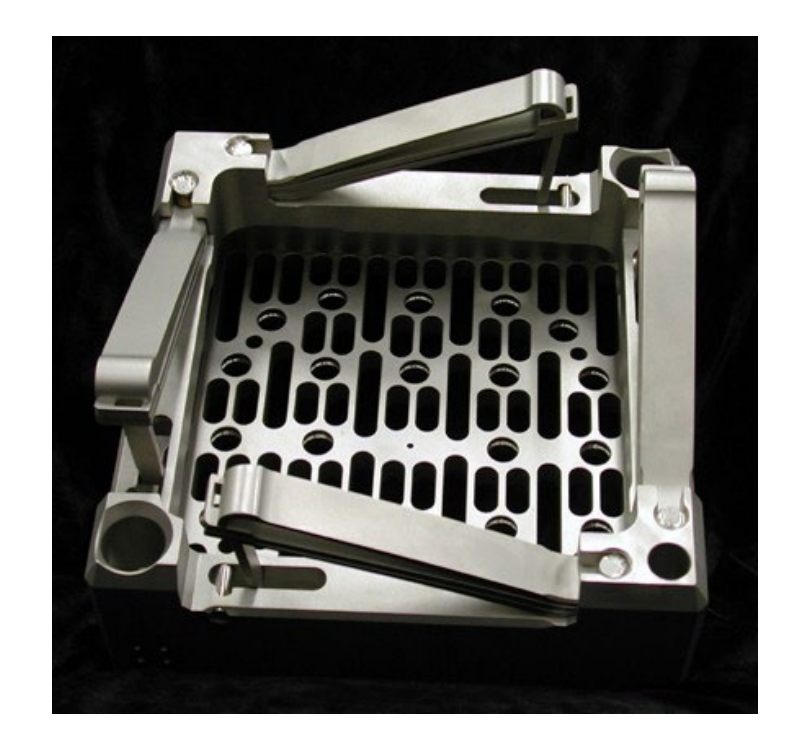

Materials: Stainless steel

Axial Height 6-9 cm Mass 6250 g

Modeled similar to spacer grids

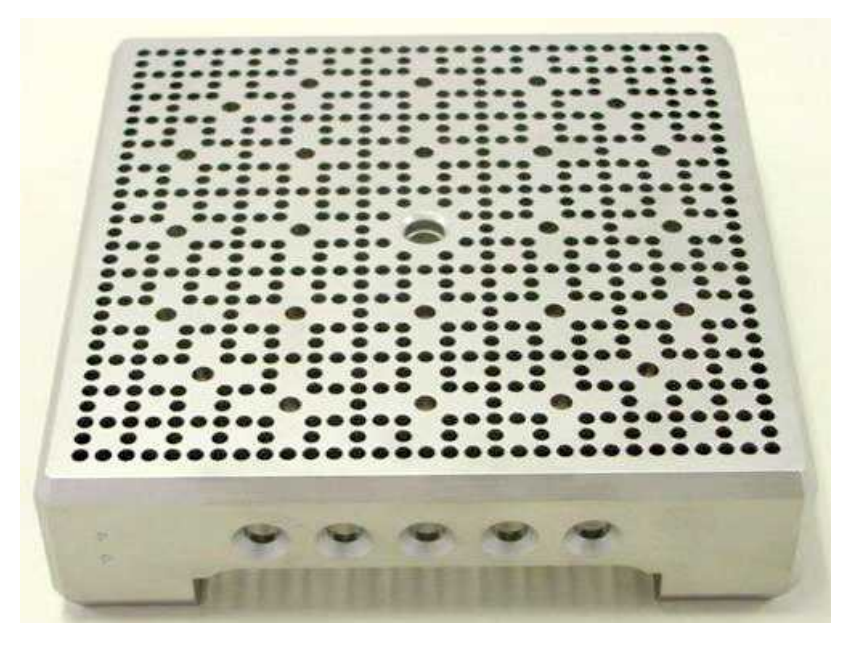

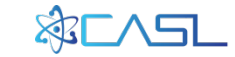

### **Note on Reactivity Control**

- As the core is operating, criticality must be maintained (fission source = absorptions + leakage)
- As the core depletes, the fission source term will decrease. Therefore, you must start out with "extra" source in the core at the beginning of life (BOL). This is "excess reactivity".
- To counteract the excess reactivity at BOL, you must have extra absorptions at the BOL to match the excess reactivity and maintain criticality.
- As the source depletes, the extra absorptions must also deplete or be removed. This is done with one of the following:
	- Soluble boron in coolant
	- Control Rods (RCCA)
	- Integral Burnable Absorbers (IFBA, Gadolinia, Erbia)
	- Discrete Burnable Absorbers (Pyrex, WABA)

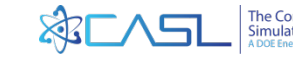

### **Control Rods**

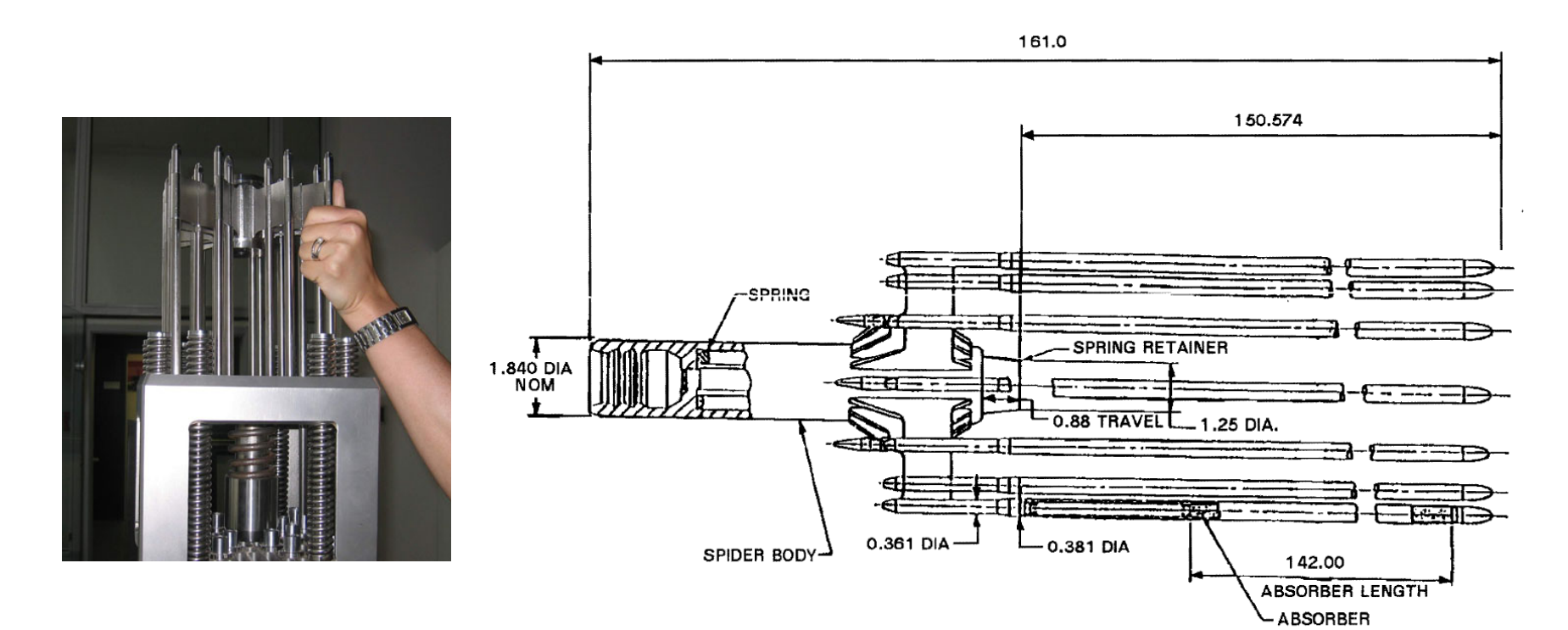

80% AG-15%IN-5%CD SLUGS

The correct terminology is: Rod Cluster Control Assemblies (RCCA)

Control Rods move during operations

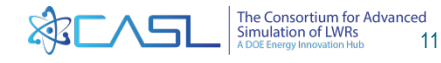

### **Discrete Burnable Absorber Assemblies**

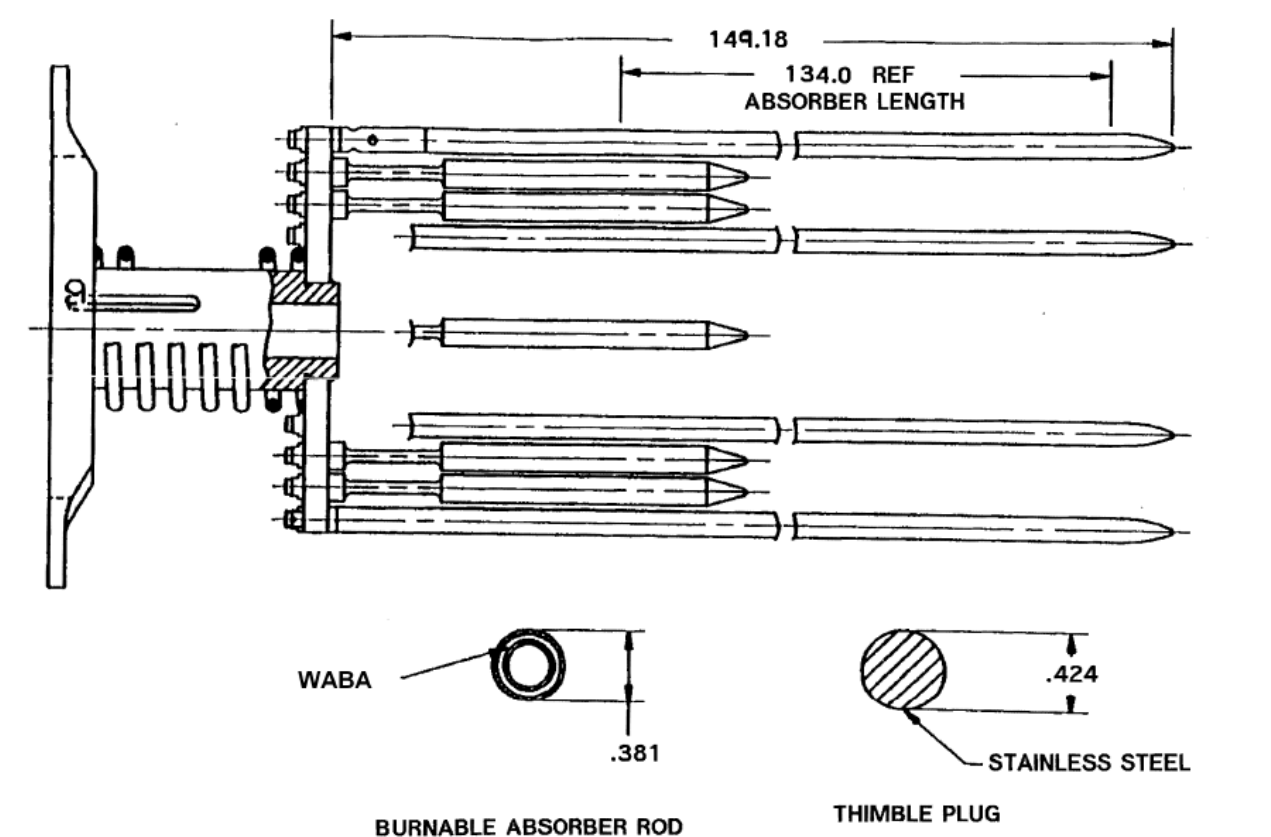

BA's can have different configurations of absorber rods (8, 12, 16, 20, 24)

BA's are usually Pyrex or WABA

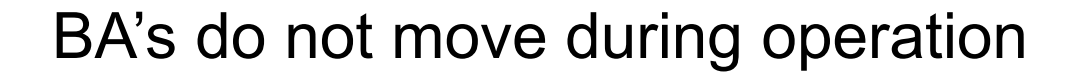

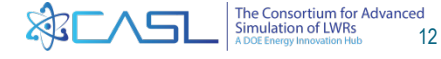

### **Fuel Loading Pattern**

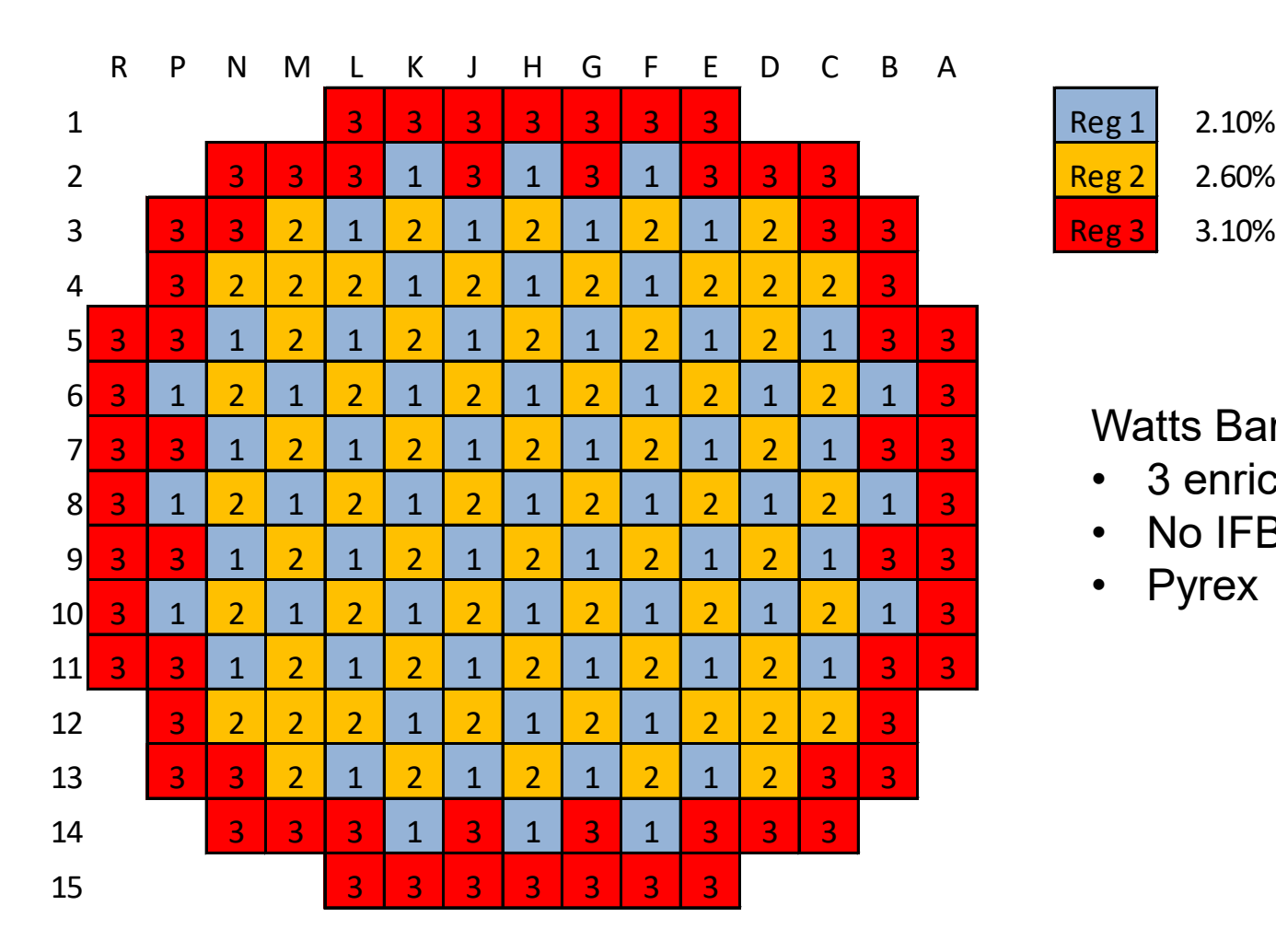

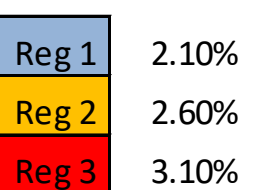

#### Watts Bar Unit 1 Cycle 1

- 3 enrichment zones
- No IFBA
- Pyrex

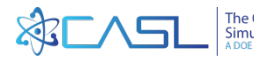

### **Burnable Absorber Loading Pattern**

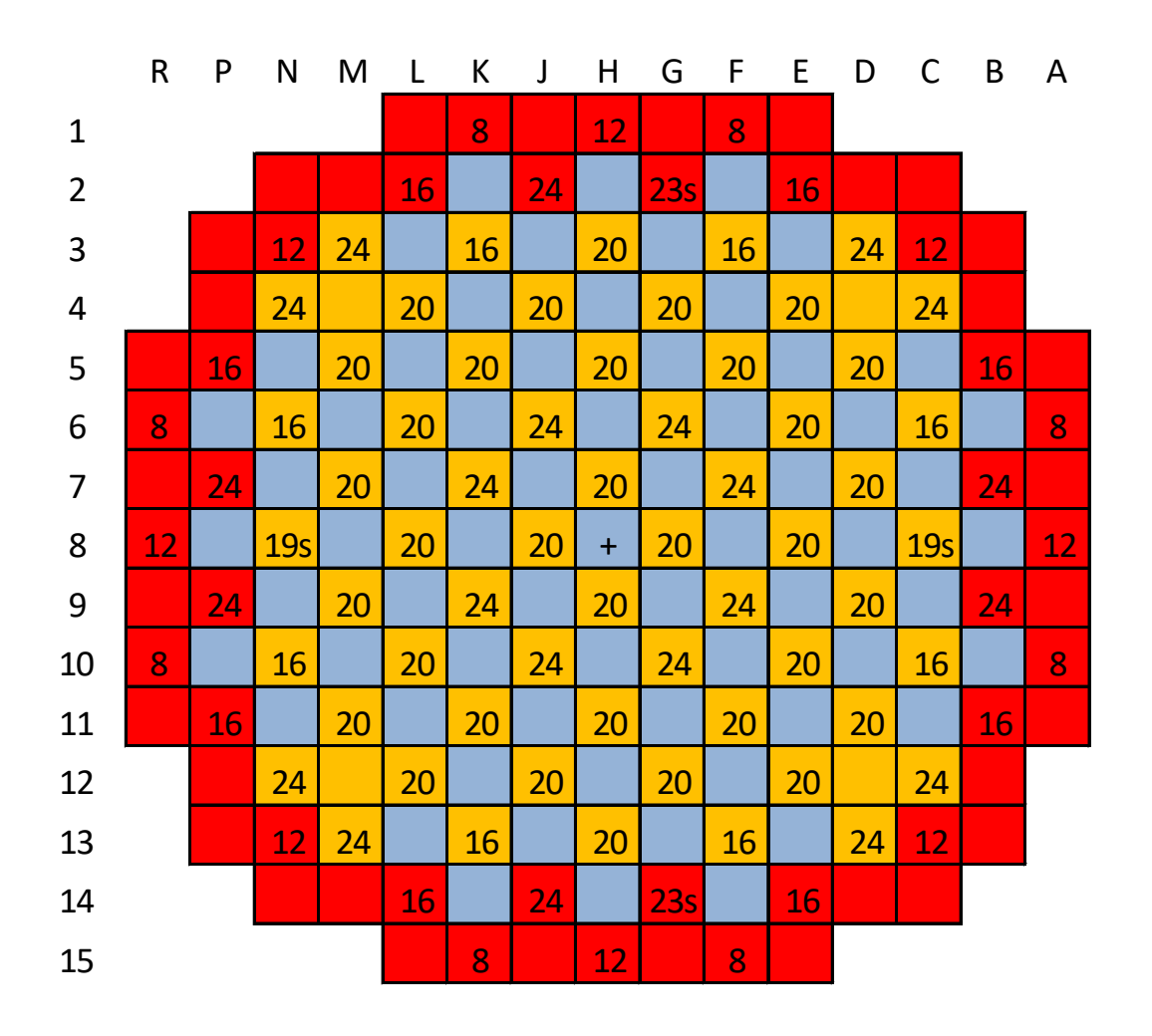

Watts Bar Unit 1 Cycle 1

- 5 Pyrex Assembly Types
- +4 neutron sources

Note: large number of BA's because all the fuel is fresh

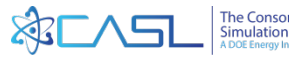

### **RCCA Bank Positions**

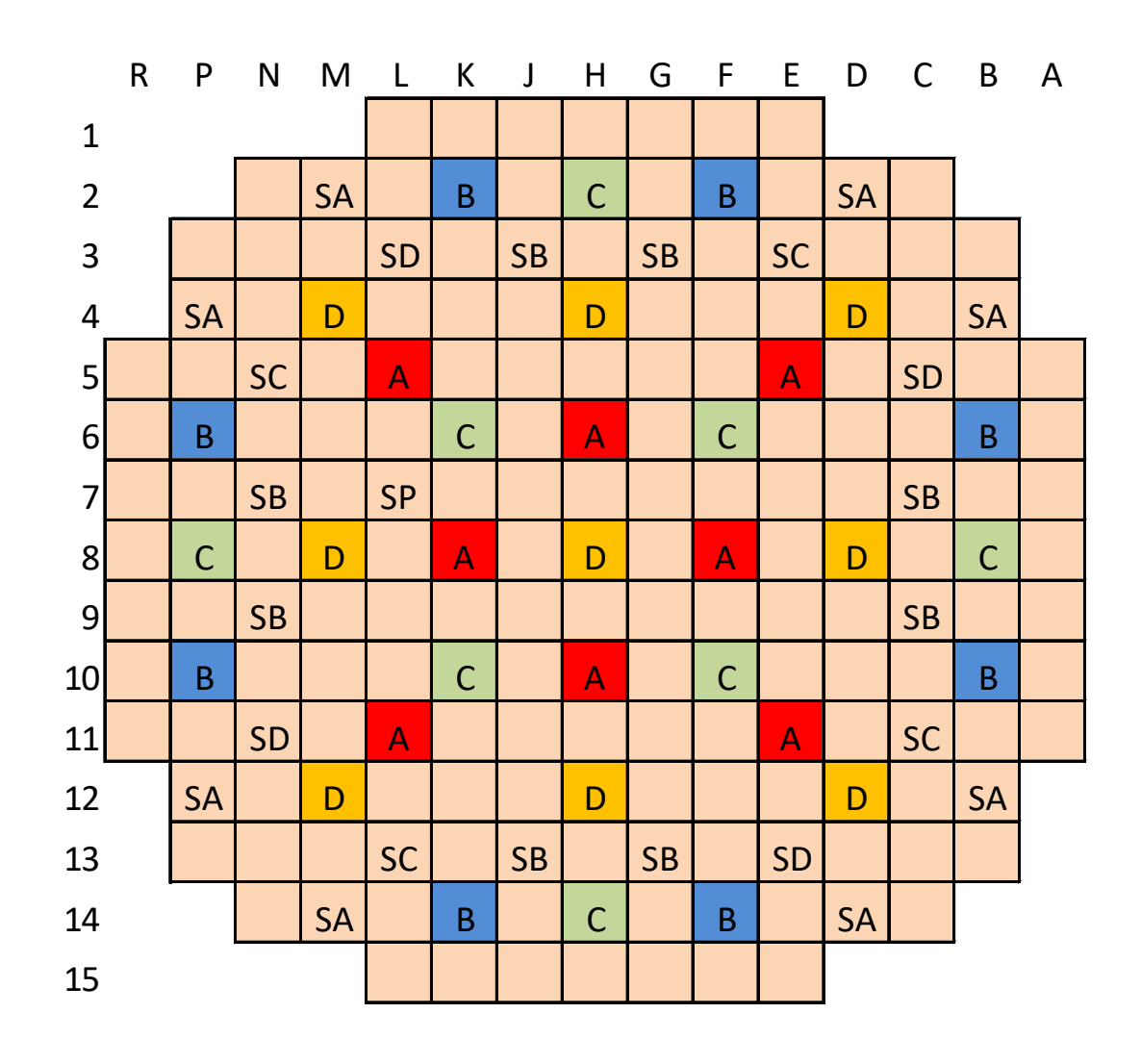

Watts Bar Unit 1 Cycle 1

- Operational Banks A-D
- Shutdown Banks
- Operating Banks are symmetric

During normal operation, all rods are withdrawn and criticality maintained with soluble boron

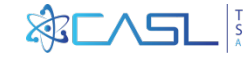

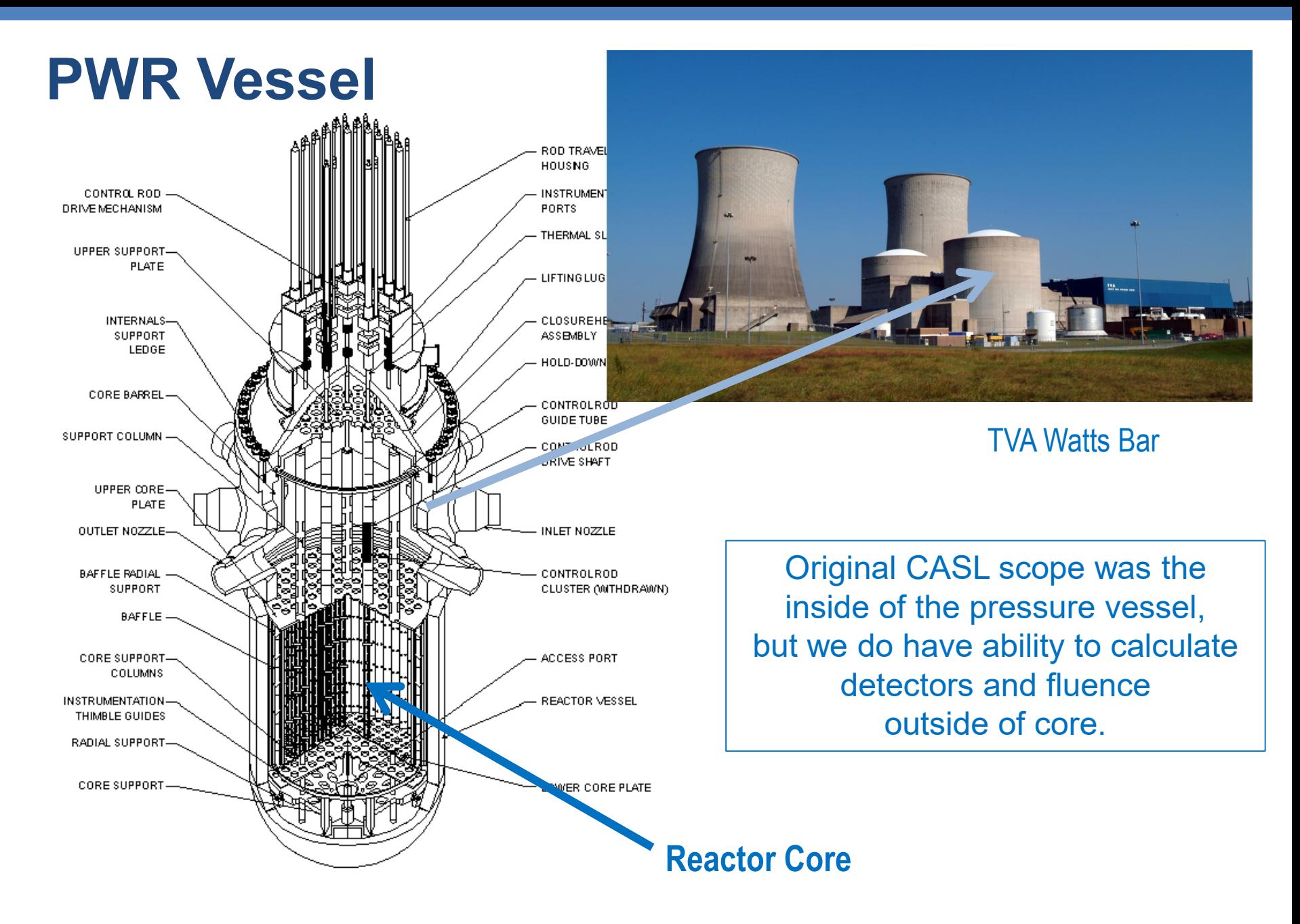

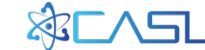

### **VERA-Input**

第二八日

Why do we have a common input?

- VERA is a "virtual environment" that is composed of many different computer codes, each with its own input
- It was recognized that users should not have to become familiar with the input of every code
- Another benefit of a common input is to reduce errors due to inconsistencies between code inputs

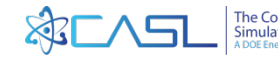

### **Virtual Environment for Reactor Applications (VERA)**

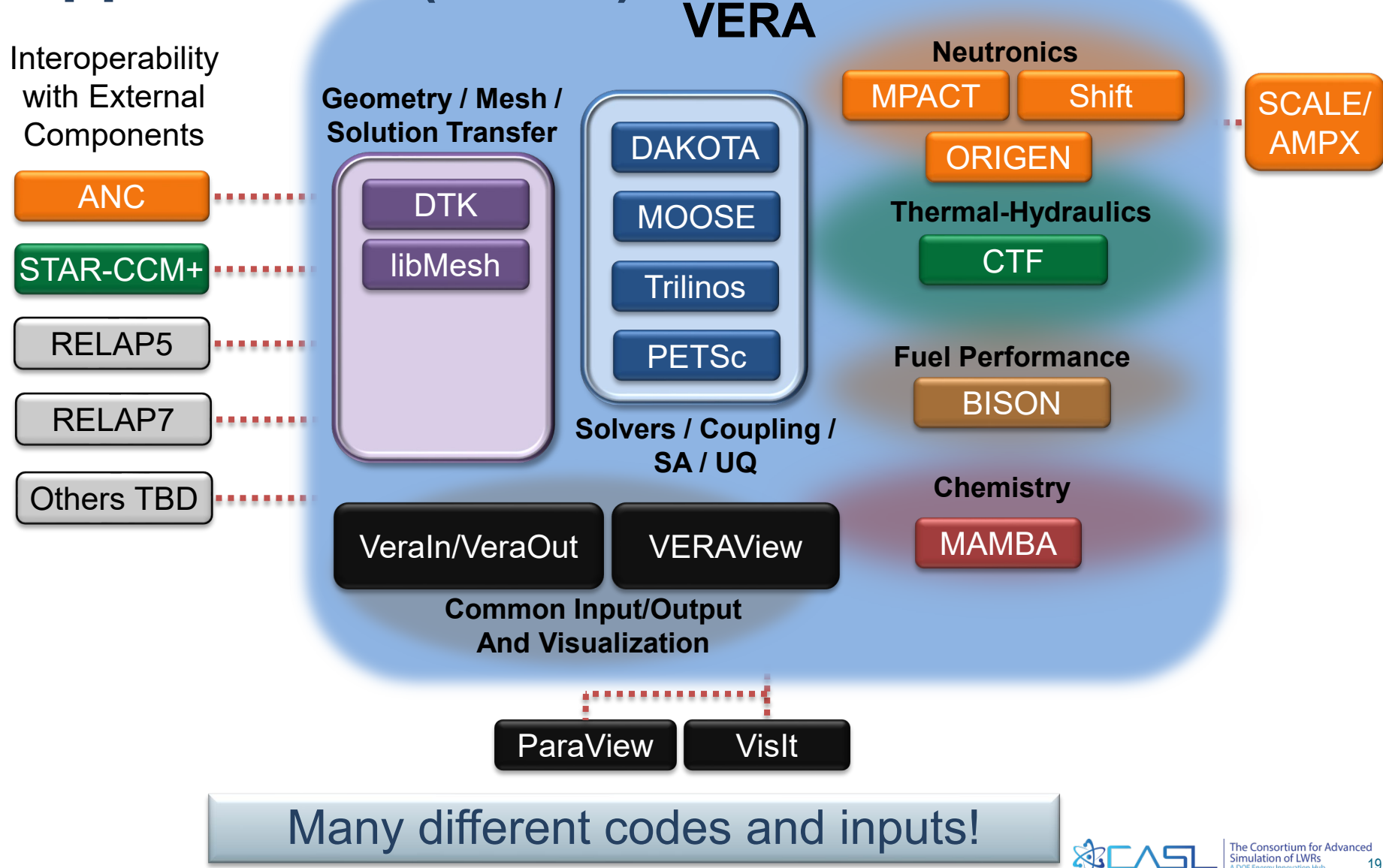

### **VERA-Input Internals (a peak under the hood)**

- Input provides ability to create, archive, compare, and modify similar to current industry workflows
- Provide common reactor geometry for each physics components
	- assemblies, poisons, control rods, non-fuel structures, baffle, power, flow, depletion, etc.
- Reduce inconsistencies between coupled physics codes through the use of a common geometry description
- **Users only interact with a single ASCII input!**

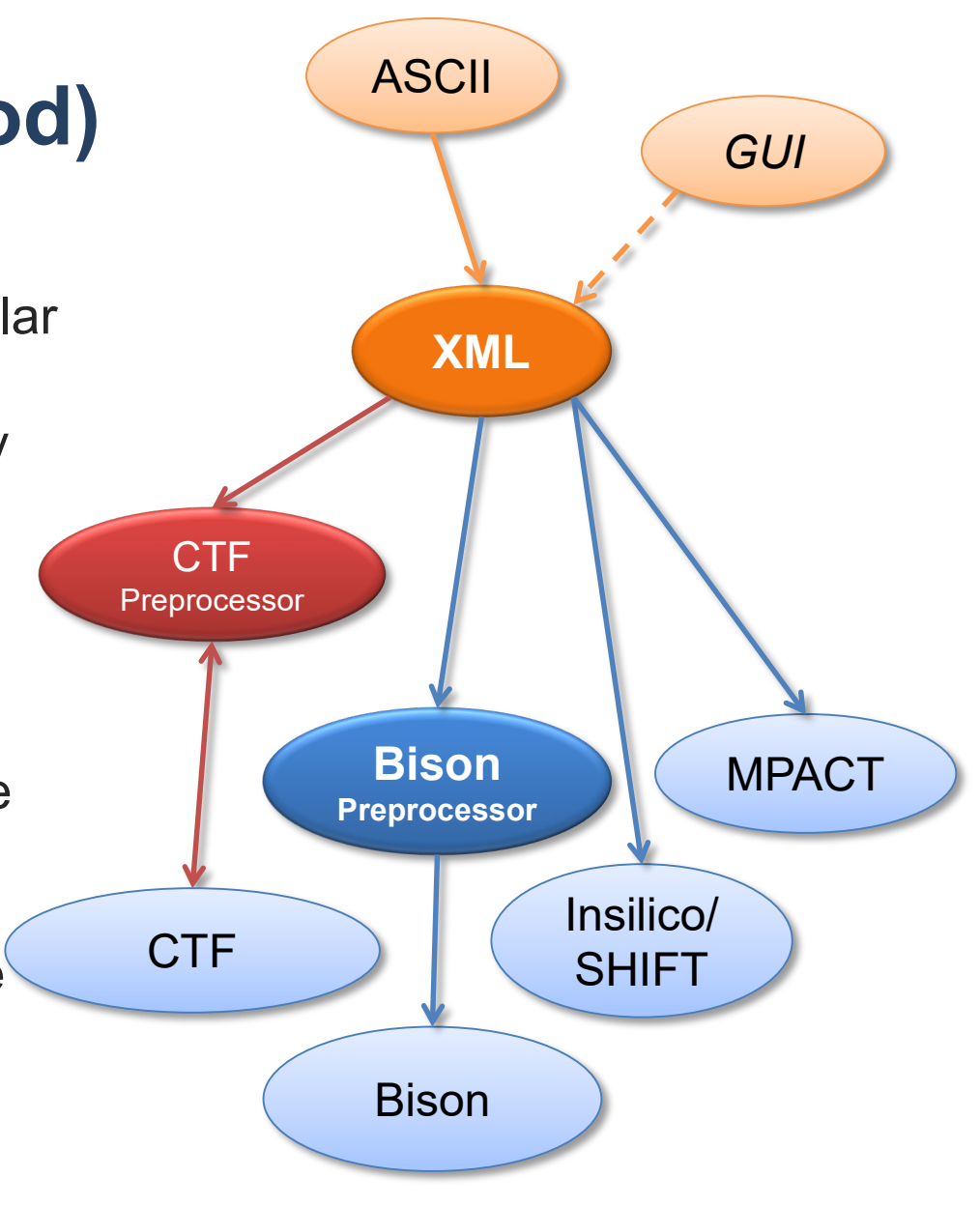

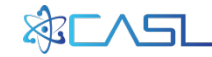

# **Why ASCII?**

- Provides simple, intuitive interface to build complex models
- Input is free format, uses minimum characters, and allows symmetry options
- Input is easy to edit on remote computers and move files back and forth between computer systems
- Provides archival format that can be used with version control and operating system access rules.

Students may want to open a copy of an input deck on their laptop to follow along (p9.inp)

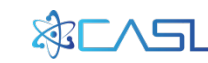

### **Input Manual**

• The current VERA input manual (Rev 2) is include in the code distribution and can be downloaded from the CASL website.

Palmtag, S., and A. Godfrey, "User Manual for the VERA Input Processor", CASL Technical Report: CASL-U-2014-0014-002, February 28, 2015. <https://www.casl.gov/sites/default/files/docs/CASL-U-2014-0014-002.pdf>

• The input manual mostly describes geometry options. Individual code options (i.e. MPACT options) are documented in the individual code manuals.

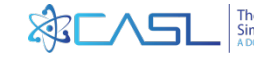

### **Input Blocks (Geometry Objects)**

The VERAIn Standard Input Deck is divided into several [BLOCKS] which align with reactor geometry objects

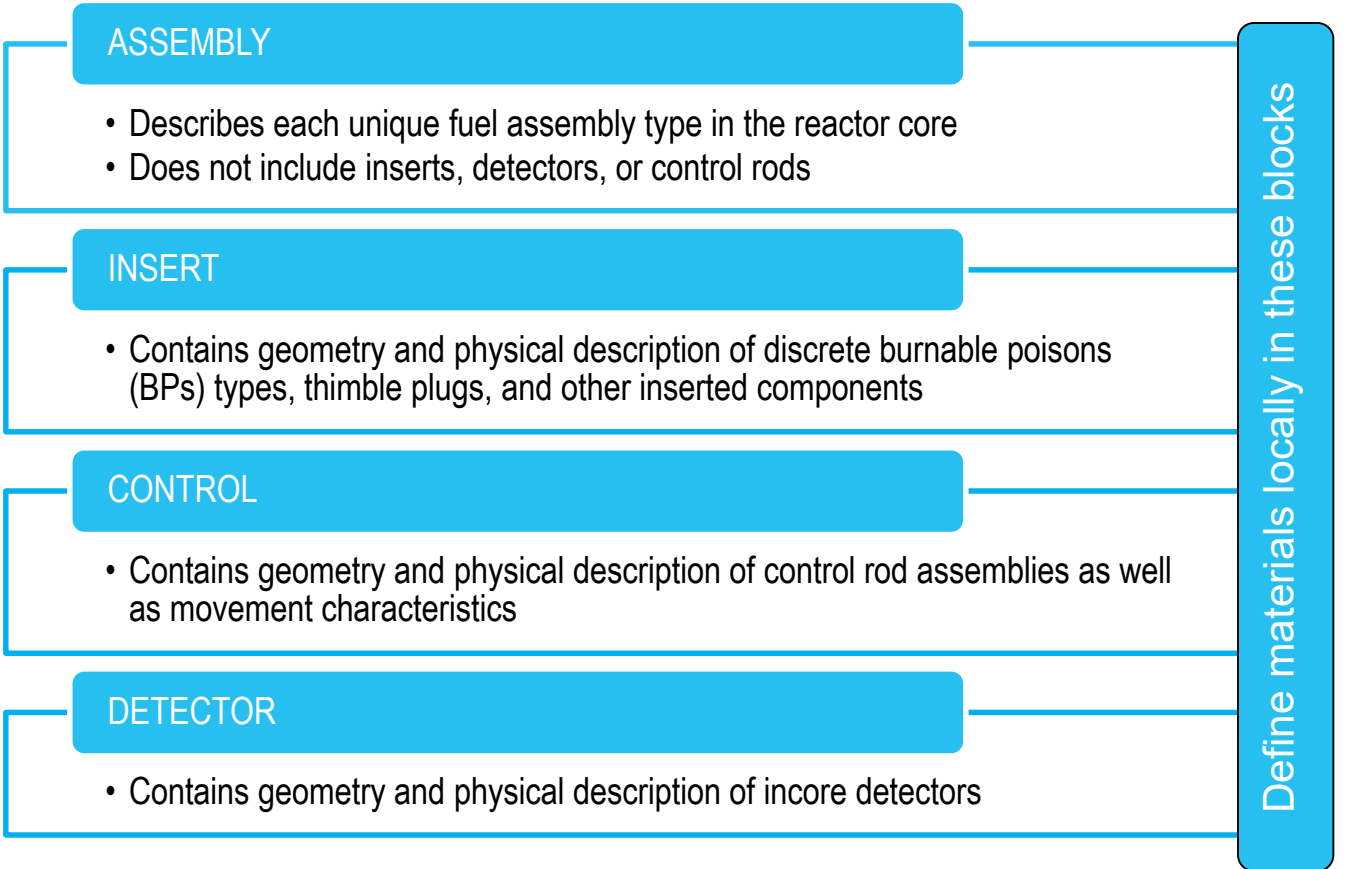

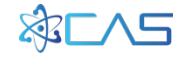

### **Input Blocks (Core)**

- The [CORE] block lays out the geometry objects into the core (assemblies, detectors, inserts, etc.)
- The [CORE] block does not change during a cycle depletion

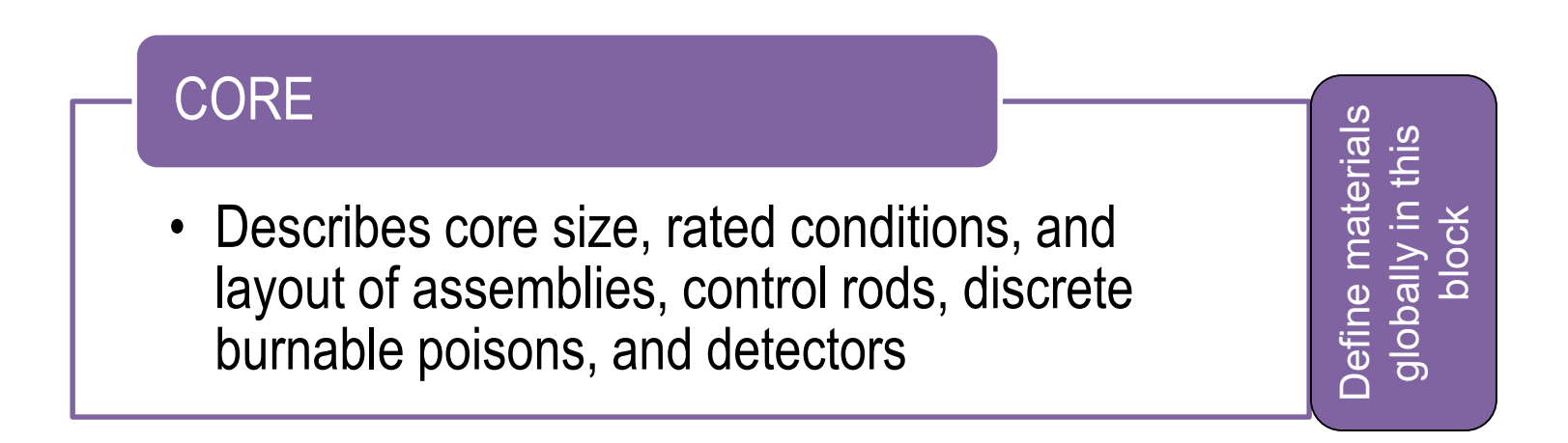

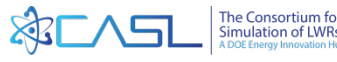

### **Input Blocks (Statepoints)**

- [STATE] blocks define the current core conditions at a single point in time (power, rod position, inlet temperature, etc.)
- Multiple [STATE] blocks exist, one for each statepoint

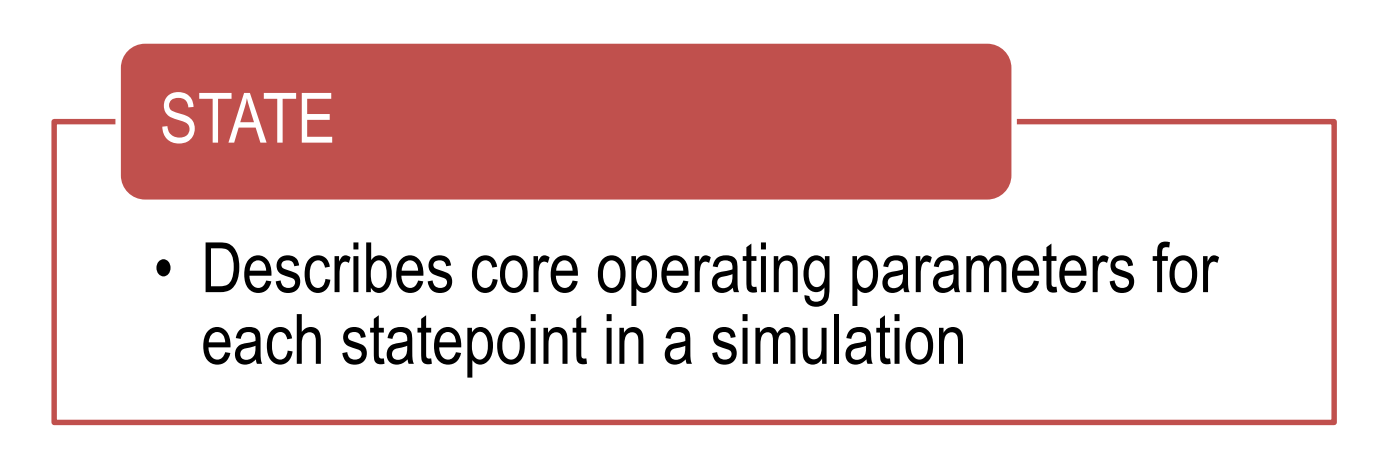

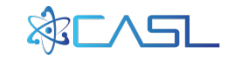

### **Input Blocks (Code Options)**

Each physics code may have a block to set code-specific options

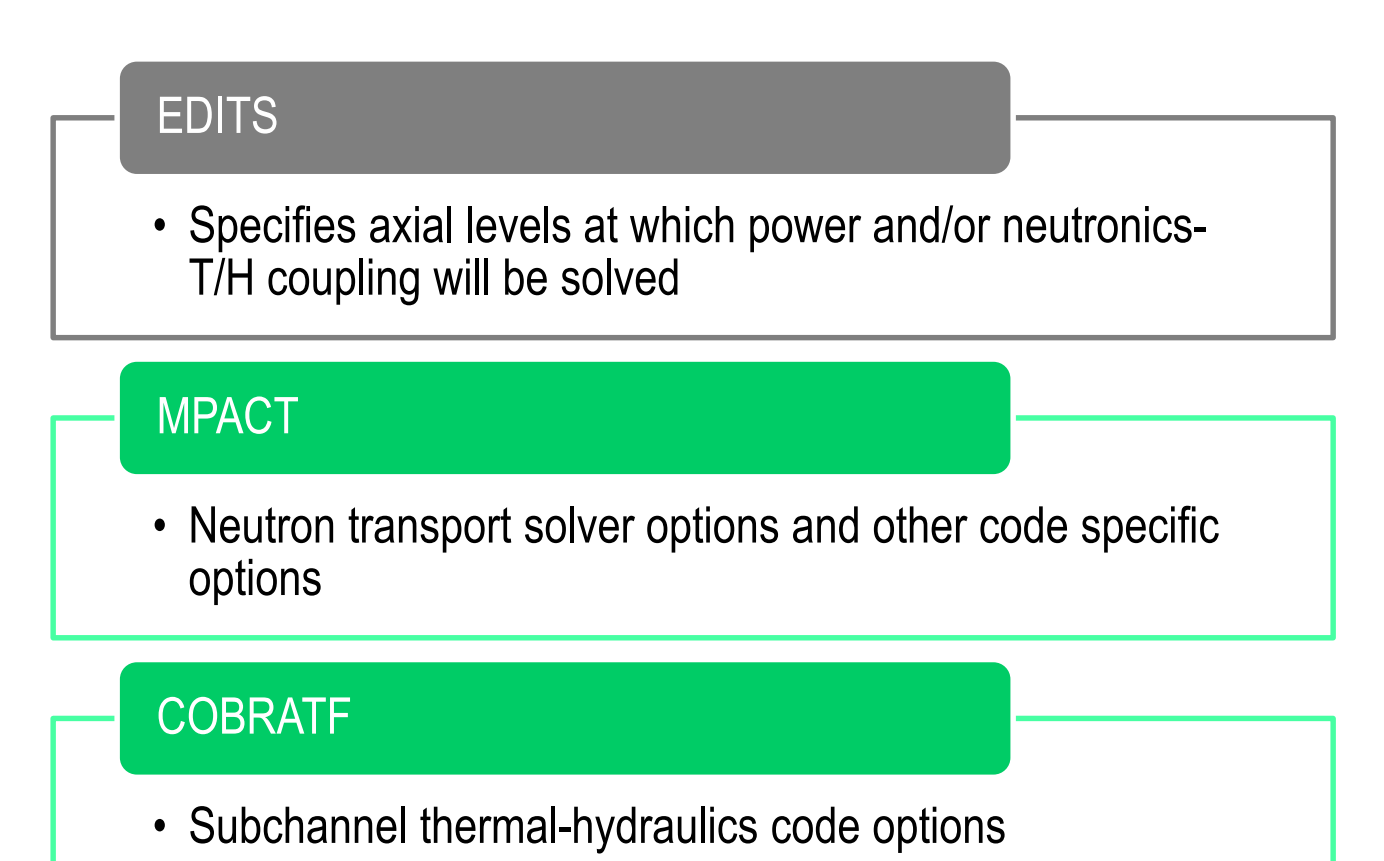

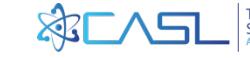

### **What does this look like?**

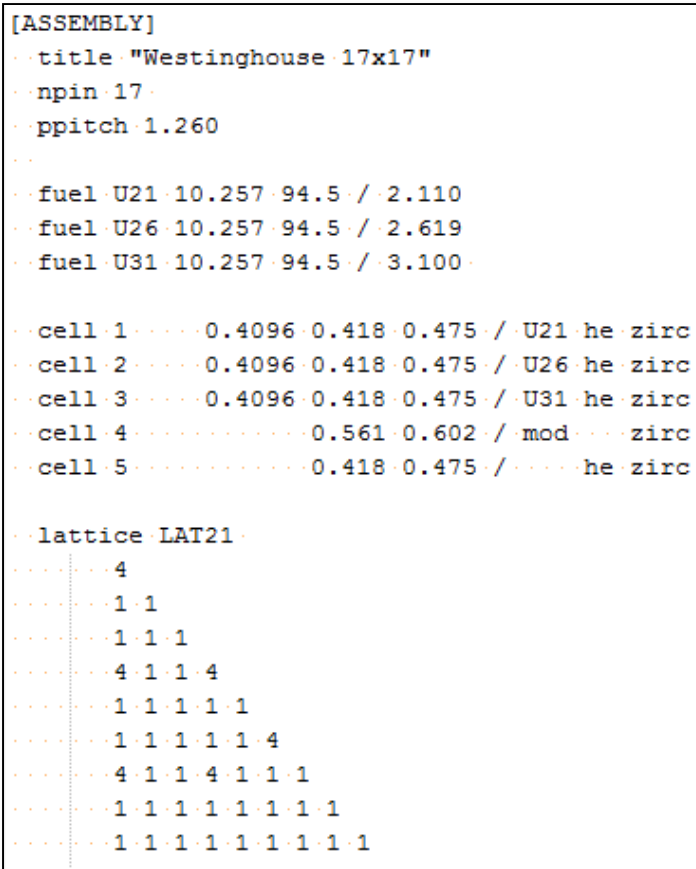

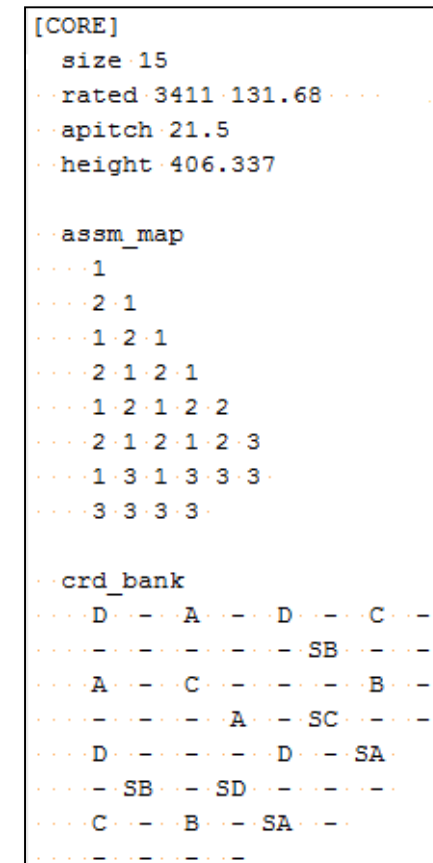

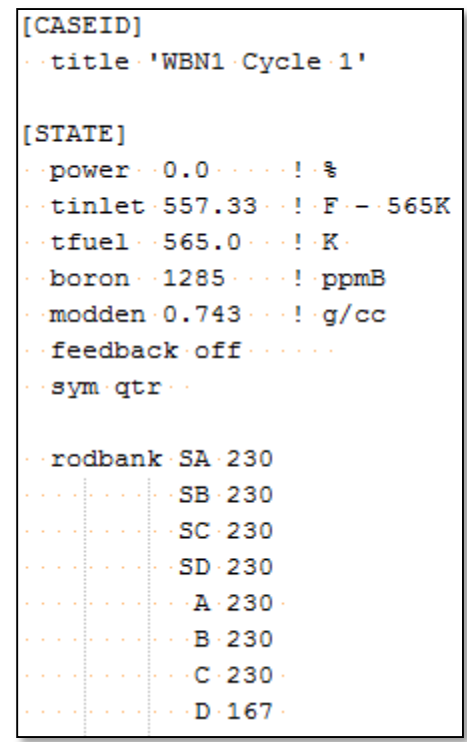

- White space is ignored
- Comments start with exclamation point (!)
- Long input cards can be split over multiple lines

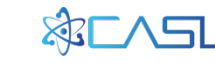

### **Geometry Concepts**

We build up the assembly geometry from smallest to largest

- 1. Define material
- 2. Define cell
- 3. Define 2D lattice/segment
- 4. Define 3D assembly
- 5. Add grids and nozzle
- 6. Place assemblies in core

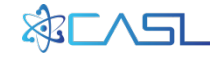

### **1. Define Materials**

#### Structural Material

mat [user-name] [density  $(q/cc)$ ] {[libname<sub>i</sub>] [fraction<sub>i</sub>], i=1, N}

mat he 0.000176 he-4 mat inc 8.19 mat gmat 8.0 zirc4 0.5 ss 0.5 mat zirc 6.56 zirc4 1.0 mat aic 10.20 mat pyrex 2.23 mat b4c 6.56

#### Fuel Material

fuel [user-name] [density] [th-den] / [U-235 enrichment]

fuel U21 10.257 95.0 / 2.11 fuel U26 10.257 95.0 / 2.60 fuel U31 10.257 95.0 / 3.10

Additional options on fuel input to define gad and other additives

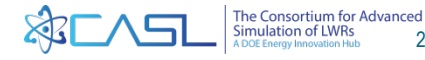

### **2. Define Cells**

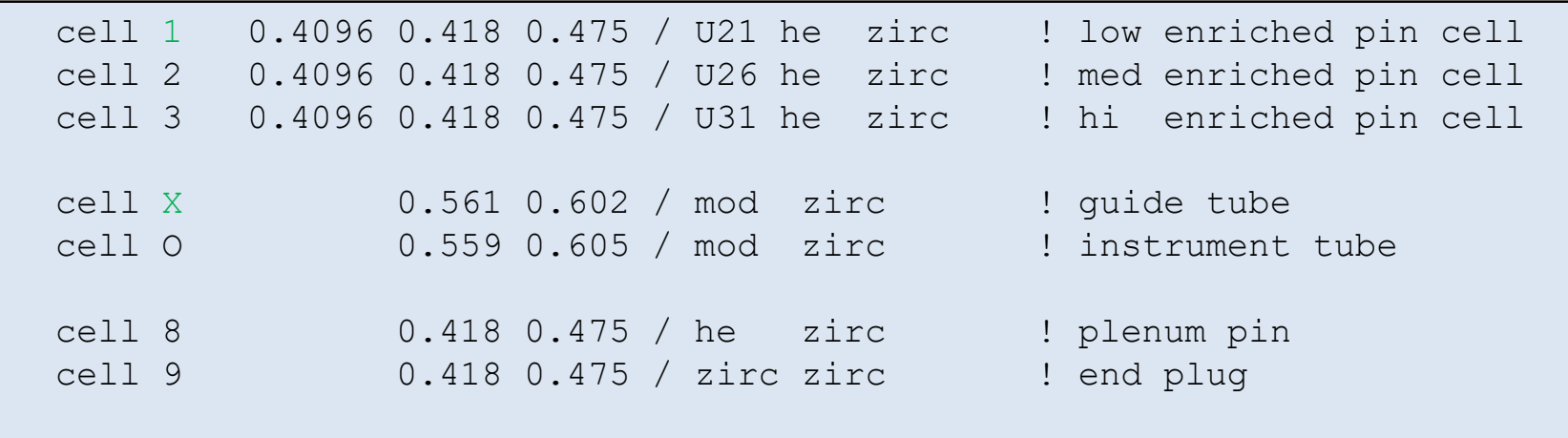

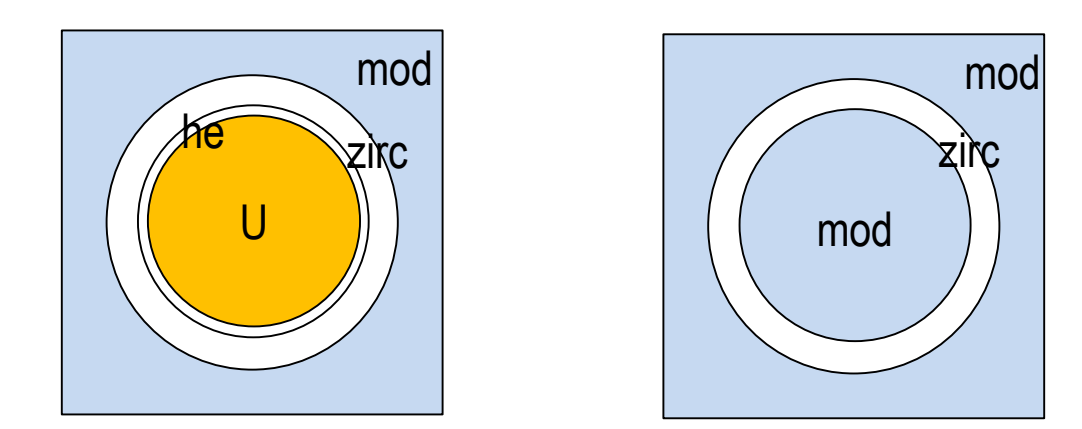

**Outer material** defaults to "mod", which is determined by T/H

Note that cell names are character strings! "mod" has special significance for T/H coupling

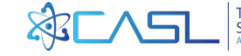

### **3. Define 2D Lattice/Segment**

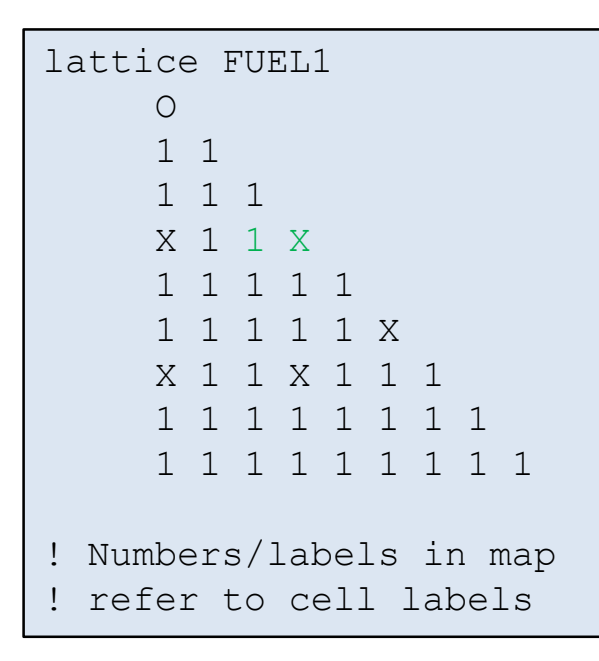

Only need to define octant (1/8) maps due to symmetry

Define multiple lattices for each unique 2D slice

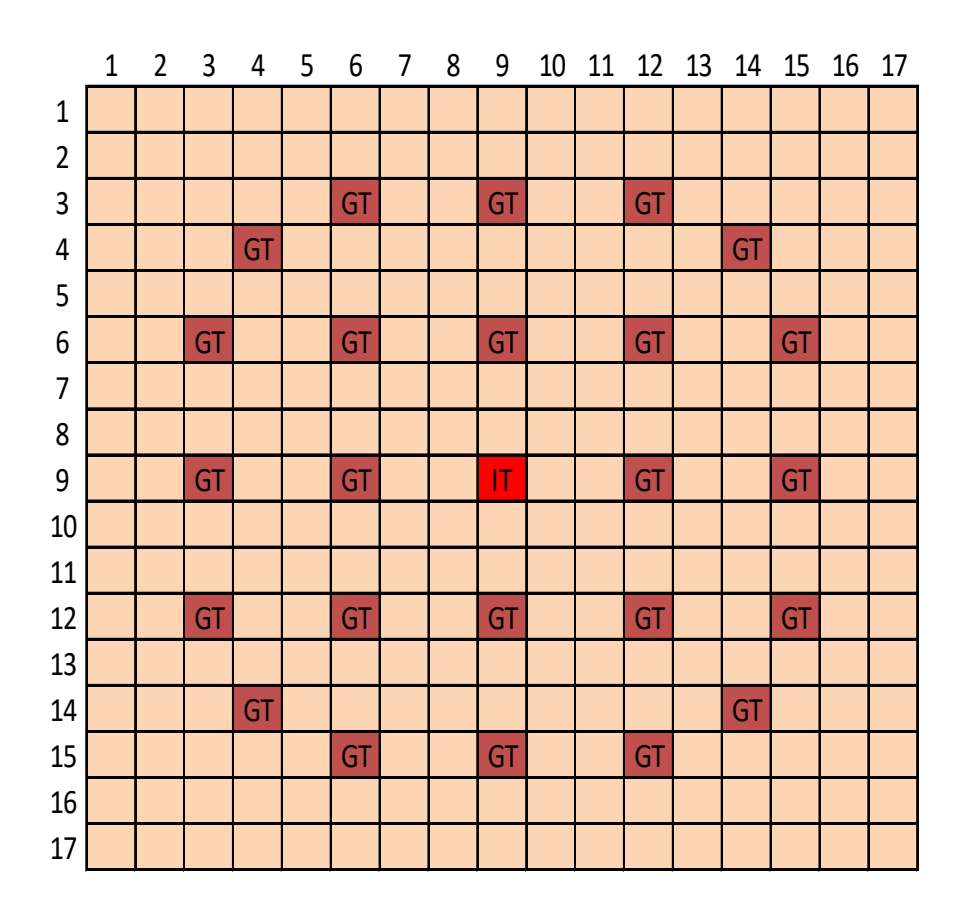

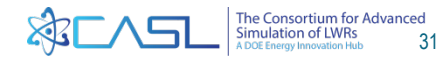

### **4. Define 3D Assembly**

### Stack up 2D lattices to form a 3D assembly

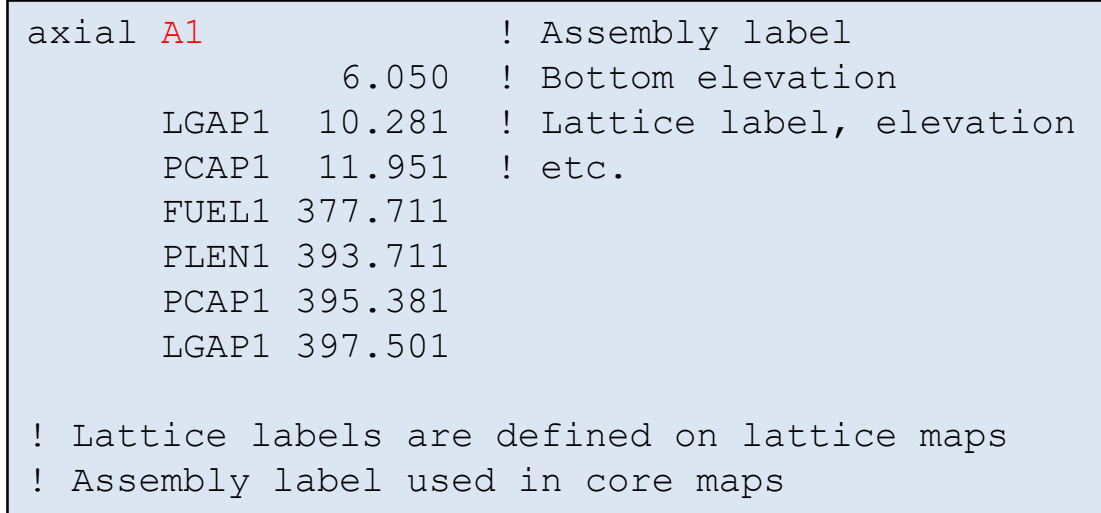

### Assembly name "A1" will be used in the core maps

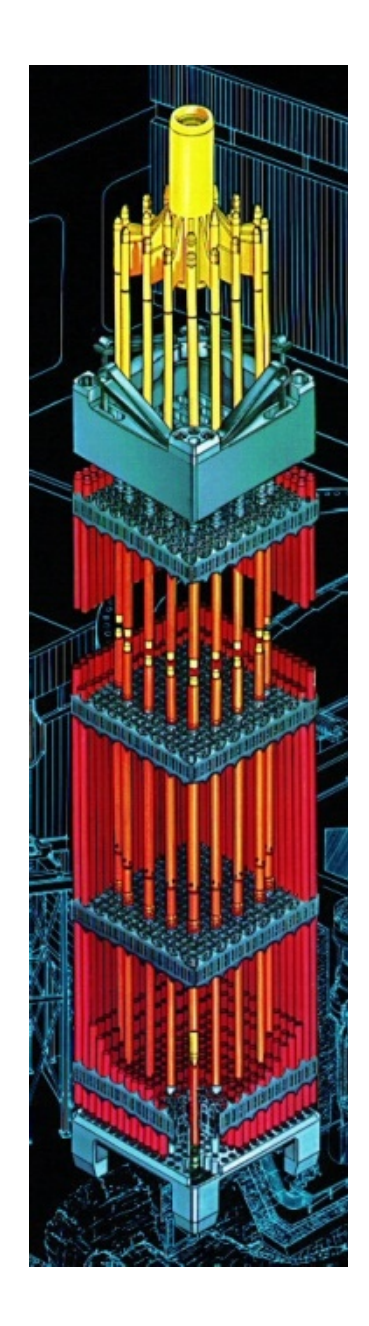

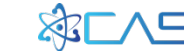

### **5. Add Grids and Nozzles**

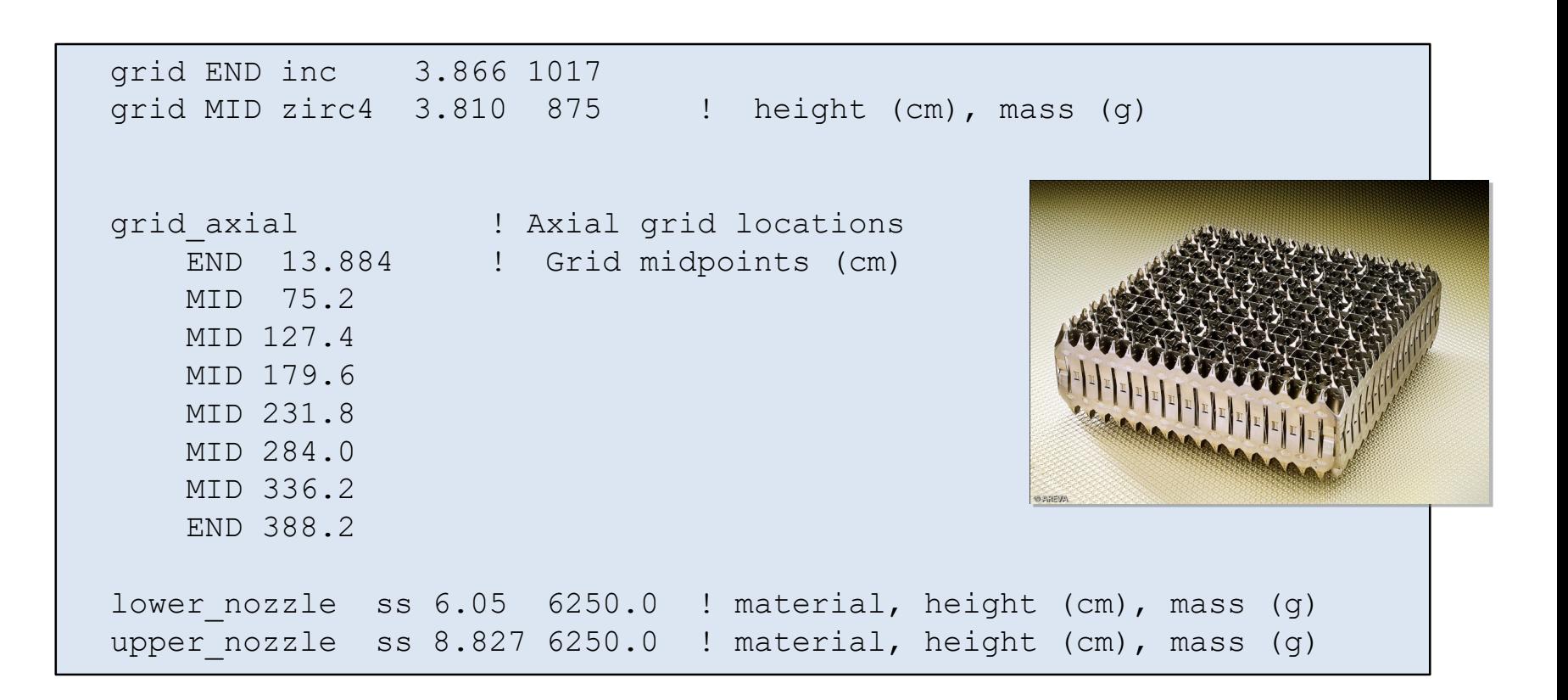

\* Format of grid card changed in VERA 3.6 and 3.7

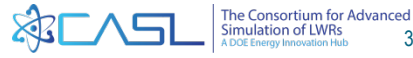

### **6. Place Assemblies in Core**

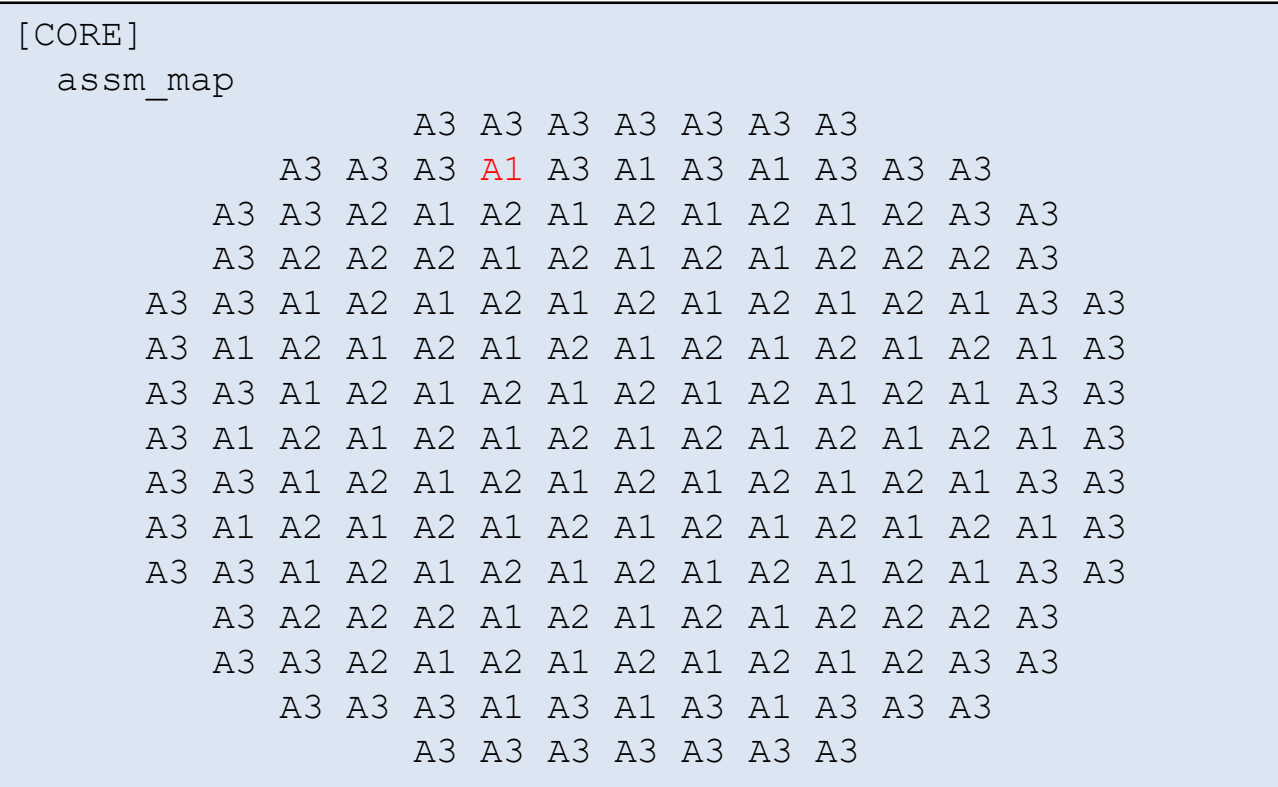

Additional core maps for RCCA's, RCCA Banks, Inserts, and Detectors

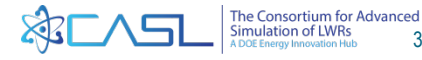

# **[INSERTS] and [DETECTOR] Concepts**

• INSERT and DETECTOR geometry is defined the same as assembly geometry

cells  $\rightarrow$  2D segments  $\rightarrow$  3D axial description  $\rightarrow$  core map

```
[INSERT]
 title "Pyrex" 
 npin 17 
 cell X 0.214 0.231 0.241 0.427 0.437 0.484 / he ss he pyrex-vera he ss
rodmap PY24 
   -
   - -
   - - -
   X - - X- - - - -
   - - - - - X
   X - - X - - -- - - - - - - -
                            ! Dashes represent "empty" locations
```
Dashes are significant – represent "empty" location

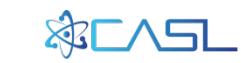

# **[INSERT] locations**

• Once Inserts are defined, they are loaded into the core like the assemblies were loaded

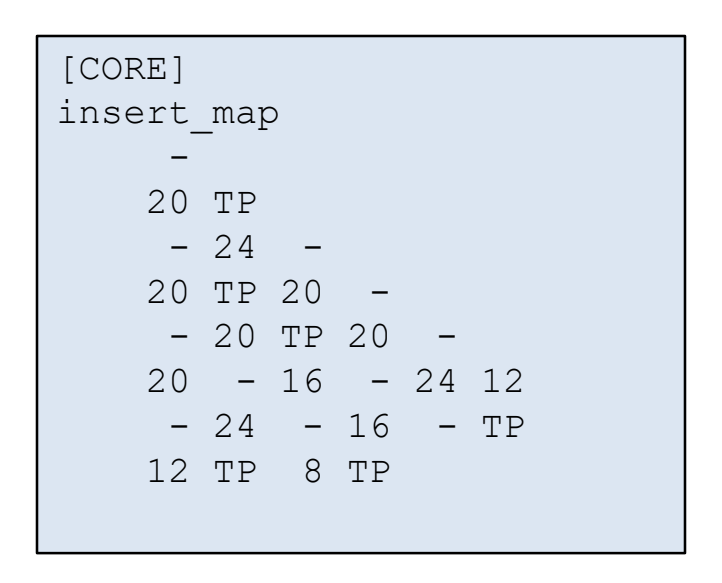

- User can use octant maps instead of full-core maps
- Insert names are user-defined strings that have been defined in [INSERT] blocks
- Dashes represent "empty" locations
- User defined insert names:
	- TP (Thimble plug)
	- 16 (16 pyrex rod insert)
	- 20 (20 pyrex rod insert)
	- 24 (24 pyrex rod insert)
	- Etc.

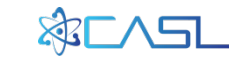

# **[CONTROL] Concepts**

- RCCS geometry is defined same as assembly geometry
	- cells  $\rightarrow$  2D segments  $\rightarrow$  3D axial description  $\rightarrow$  core map
- RCCS geometry is defined as "fully inserted"
- Total "stroke" is defined as distance from "fully inserted" to "fully withdrawn"
- Total number of notches is number of steps from fully inserted to fully withdrawn

### Example: Stroke 360 cm, 228 total notches

- 228 notches is fully withdrawn
- 114 notches is inserted half-way
- 0 notches is fully inserted

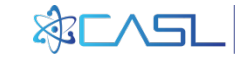

# **[CONTROL] locations**

- Once control rods are defined, we can load them into the core like assemblies and inserts
- Control rods need both a location and a bank name

```
[CORE]
crd_map 
  1 
  - -
  1 - 1- - - 1 
  1 - - - 1-1 - 1 - -1 - 1 - 1 -- - - -
crd_bank 
  D - A - D - C- - - SB -A - C - - - B -
    - - A - SC - -
    - - D - SA- SB - SD - -- B - SA -- - - -
```
- User can use octant maps and/or qtr-core maps
- Control names are user-defined strings that have been defined in [CONTROL] blocks ("1" in this case)
- Dashes represent "empty" locations
- User defined bank names

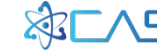

# **[STATE]**

- STATE blocks define individual reactor "states" at a point in time
- Define variables that change during a depletion: power, inlet temperature, bank position, depletion step, etc.

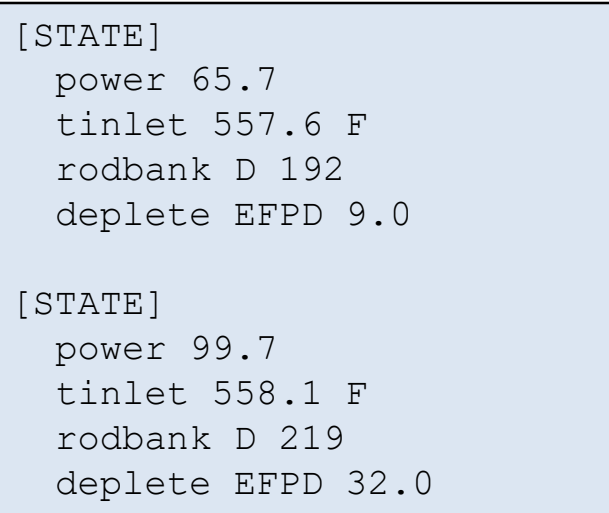

- Can have as many [STATE] blocks as necessary
- Semicolons can be used to put more than one value on the same line – see P9 example (useful if copying input from Excel)

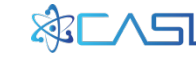

### **[MPACT/COBRATF] Code Option Blocks**

• Each individual code has a "code block" to define code specific options.

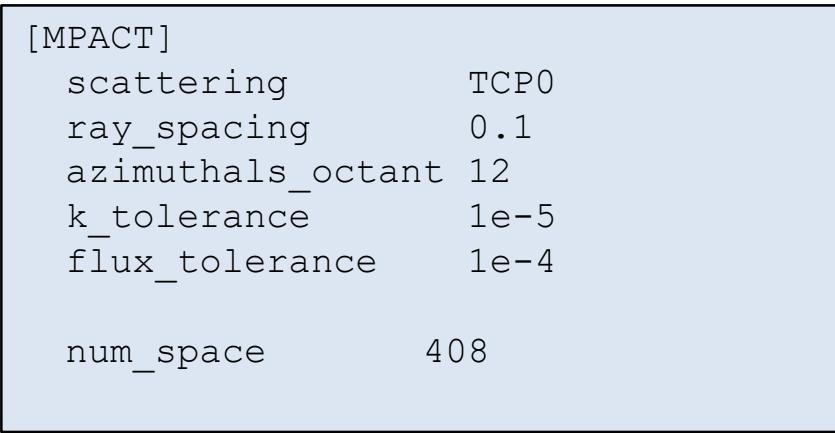

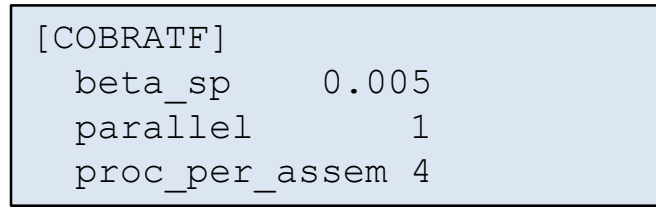

- MPACT options are defined in MPACT User Manual (not VERA input manual)
- Recommend using default parameters for most values

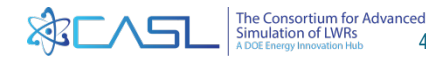

### **Materials**

- There are special rules when defining materials
- Materials can be defined in the CORE block
	- Materials have global "scope" throughout the input deck
- Materials can be defined in ASSEMBLY/INSERT/ DETECTOR/CONTROL blocks
	- Materials have local "scope", only for that particular block
	- Useful for cases where you might have two assemblies from different vendors, and each one has a slightly different "zirc" composition

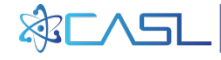

### **Materials**

- VERA-CS includes a large number of default materials for LWRs, mostly based on SCALE 6.2 compositions
	- air, aic, al2o3, b4c, boron, cs, gad, he, inc, pyrex, ss, water, zirc4. etc.
	- Defined in \$VERAHOME/bin/Init/CORE.ini
- Customers can define their own proprietary materials and bring them in as include files
	- One workflow is to define and verify material definitions in a separate file with read-only access. Individual users can than "include" the verified material definitions in their input

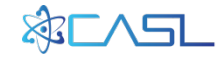

### **Include Files**

### • VERAIn allows include files to be used. Examples:

include ctf\_options.inc include /home/projects/Reactor/cycle12/assembly2.inc

- One workflow option is to:
	- Create input decks for individual assembly types (or control, etc.)
	- Verify inputs
	- Make the verified files read-only files on the system
	- Allow users to "include" the verified files in their inputs

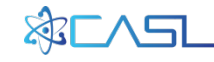

### Link to Full Core Input file

Link to Full Core XML file (optional)

Don't worry about all of the details now. We will go through examples in the next training sections!

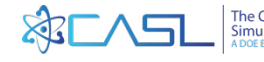

### **Running Parser (Optional)**

- VERA Input parser is in the VERA installation directory: \$VERAHOME/bin/react2xml.pl
- Run parser with command line: react2xml.pl [file.inp] [file.xml]
- You can view the resulting xml file, but it is meant to be read by individual physics codes, not humans

### Run Script will automatically run parser

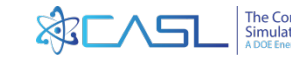

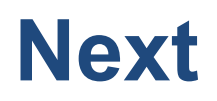

- The next training sessions will go through several examples in details
- Start with single-assembly input and move up to a full-core input

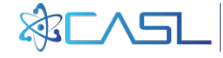

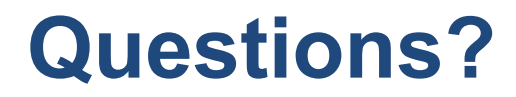

# A DOE Energy Innovation Hub www.casl.gov

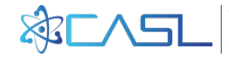